**Openmediavault**

Software para montar un nas en un equipo x86

# **Instalar plugins**

<https://elblogdelazaro.gitlab.io/post/2018-11-29-openmediavault-omv-extras.html>

#### **Instalar docker**

[https://elblogdelazaro.gitlab.io/post/2019-03-04-openmediavault\\_docker\\_y\\_contenedores.html](https://elblogdelazaro.gitlab.io/post/2019-03-04-openmediavault_docker_y_contenedores.html)

## **Instalar Nextcloud**

[https://elblogdelazaro.gitlab.io/post/2019-05-03-openmediavault\\_nextcloud\\_con\\_docker.html](https://elblogdelazaro.gitlab.io/post/2019-05-03-openmediavault_nextcloud_con_docker.html)

## **Instalar Plex**

[https://elblogdelazaro.gitlab.io/post/2019-05-17-openmediavault\\_nextcloud\\_con\\_docker.html](https://elblogdelazaro.gitlab.io/post/2019-05-17-openmediavault_nextcloud_con_docker.html)

# **Instalar jellyfin**

<https://elblogdelazaro.gitlab.io/post/2019-07-22-openmediavault-jellyfin-mediante-docker.html>

#### **Recuperar contraseña del administrador Web**

Conectarse por ssh o consola local como root y ejecutar

execute omv-firstaid

From: <http://intrusos.info/> - **LCWIKI**

Permanent link: **<http://intrusos.info/doku.php?id=aplicaciones:openmediavault&rev=1564085175>**

Last update: **2023/01/18 13:51**

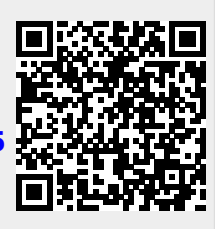